## **Appalachian LCC Expertise Database**

The Appalachian LCC Member Directory encompasses a diverse range of individuals and expertise interested in participating in landscape conservation efforts throughout the region. When you join our Web Portal you become part of a searchable database. Members identifying areas of expertise within their profiles allow Portal members and the conservation community at large to search for experts from a wide range of fields as well as Network with those of similar research, project, habitat, and funding interests.

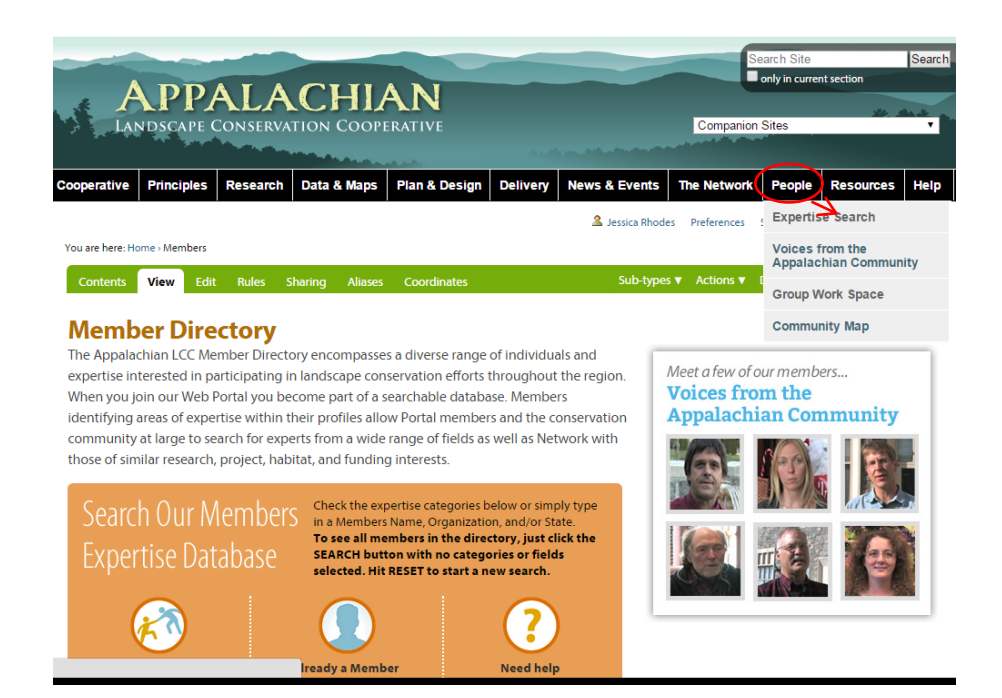

To use the directory, click **Expertise Search** on the **People** drop-down menu

You can locate Members by: expertise, regions of expertise, member name, member organization, state, and member's position or title.

Check any of the desired expertise categories in the Search Tool Boxes.

You may click on +show map in Expertise Regions section for a map of the regions.

Or you can simply search by a Members Name, Organization, and/or State. The Fields will auto-fill as you type. Select the desired name that shows up in the box.

When you have selected all of your search criteria, click the search button on the bottom right.

NOTE: If you wish to see all members in the directory, simply click the SEARCH button with no categories or search fields selected.

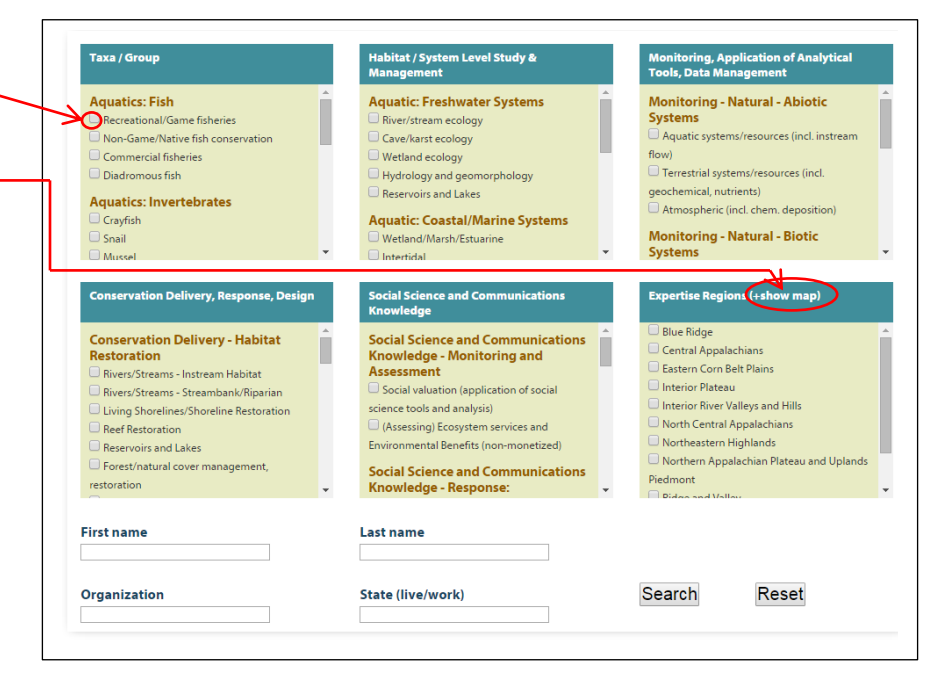

After you select **Search,** a list of your current search parameters will be displayed, along with a sortable table that displays your search results.

Click the **Search Tools** button to reopen the Expertise Categories.

You can export the search results as a spreadsheet by clicking on the **Export Spreadsheet button**.

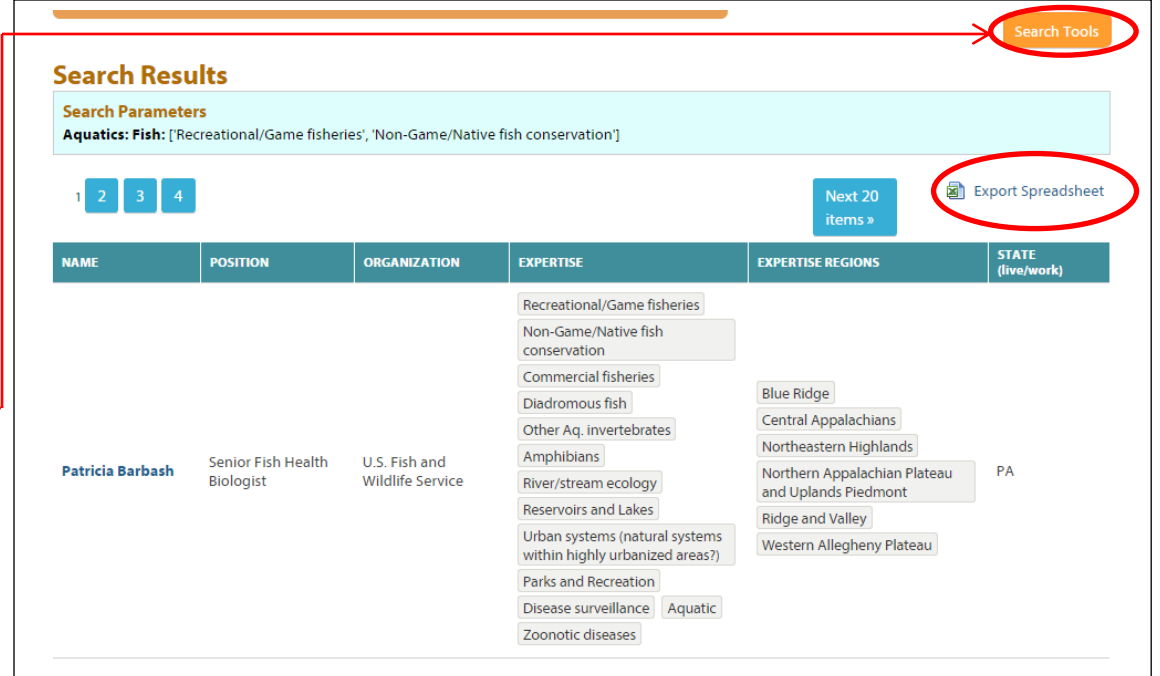

## **Edit User Profile Information**

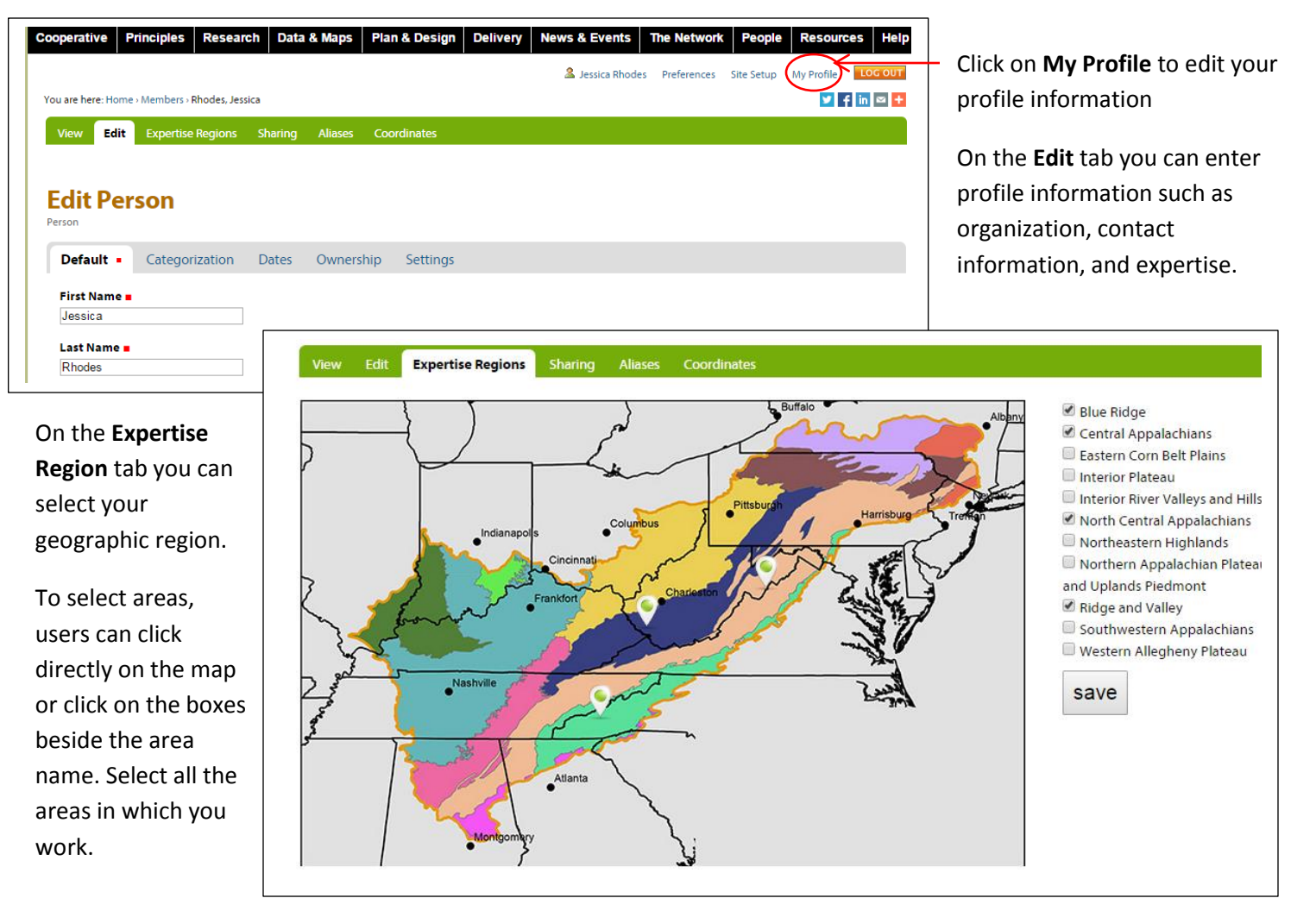